# 在IOS路由器上使用NAT的IPSec/GRE配置示例

### 目錄

[簡介](#page-0-0) [開始之前](#page-0-1) [慣例](#page-0-2) [必要條件](#page-0-3) [採用元件](#page-0-4) [設定](#page-1-0) [網路圖表](#page-1-1) [組態](#page-2-0) [驗證](#page-5-0) [疑難排解](#page-5-1) [疑難排解指令](#page-5-2) [清除安全關聯\(SA\)](#page-6-0) [相關資訊](#page-6-1)

# <span id="page-0-0"></span>簡介

此組態範例顯示如何設定GRE/IPSec通道執行網路位址轉譯(NAT)的防火牆上使用IP安全性上的通 用路由封裝(GRE)(IPSec)。

# <span id="page-0-1"></span>開始之前

### <span id="page-0-2"></span>慣例

如需文件慣例的詳細資訊,請參閱[思科技術提示慣例](//www.cisco.com/en/US/tech/tk801/tk36/technologies_tech_note09186a0080121ac5.shtml)。

### <span id="page-0-3"></span>必要條件

此類組態可用於對通常不會通過防火牆(例如IPX(如本例所示)或路由更新)的流量進行通道化和加 密。在本範例中,只有從LAN區段上的裝置產生流量(而不是從IPSec路由器進行延伸的IP/IPX Ping)時,2621和3660之間的通道才能使用。在裝置2513A和2513B之間使用IP/IPX ping測試了 IP/IPX連線。

注意:此指令不適用於連線埠位址轉譯(PAT)。

### <span id="page-0-4"></span>採用元件

本檔案中的資訊是根據以下軟體和硬體版本。

- Cisco IOS® 12.4
- Cisco PIX防火牆535
- Cisco PIX防火牆軟體版本7.x及更高版本

本文中的資訊是根據特定實驗室環境內的裝置所建立。文中使用到的所有裝置皆從已清除(預設 )的組態來啟動。如果您在即時網路中工作,請確保在使用任何命令之前瞭解其潛在影響。

# <span id="page-1-0"></span>設定

本節提供用於設定本文件中所述功能的資訊。

**注意:**要查詢有關本文檔中使用的命令的其他資訊,請使用<u>[命令查詢工具](//tools.cisco.com/Support/CLILookup/cltSearchAction.do)(僅限註</u>冊客戶)。

IOS配置說明:若使用Cisco IOS 12.2(13)T和更新代碼(編號更高的T系列代碼、12.3和更新代碼 ),則配置的IPSEC「加密對映」只需應用於物理介面,而不需要再應用於GRE通道介面。使用 12.2.(13)T和更新代碼時,在物理介面和隧道介面上具有「加密對映」仍然有效。但是,強烈建議 僅將其應用於物理介面。

### <span id="page-1-1"></span>網路圖表

本文檔使用下圖所示的網路設定。

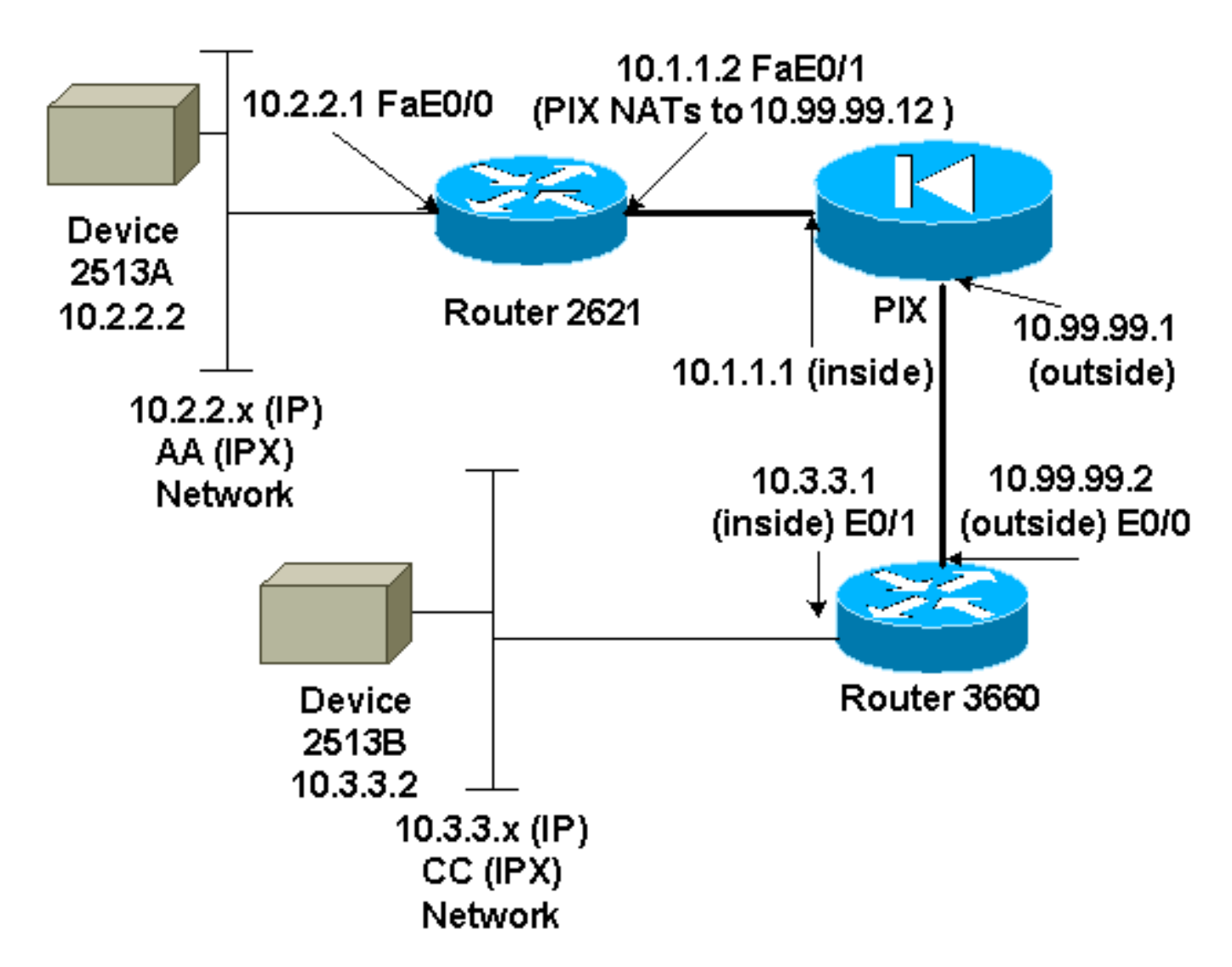

注意:此配置中使用的IP地址不能在Internet上合法路由。這些地址是[RFC 1918](http://www.ietf.org/rfc/rfc1918.txt?number=1918) ,已在實驗室環境

```
中使用。
```
#### 網路圖表說明

- 從10.2.2.1到10.3.3.1的GRE隧道(IPX網路BB)
- 從10.1.1.2(10.99.99.12)到10.99.99.2的IPSec隧道

#### <span id="page-2-0"></span>組態

```
裝置2513A
ipx routing 00e0.b064.20c1
!
interface Ethernet0
ip address 10.2.2.2 255.255.255.0
 no ip directed-broadcast
 ipx network AA
!
ip route 0.0.0.0 0.0.0.0 10.2.2.1
!--- Output Suppressed
2621
version 12.4
service timestamps debug uptime
service timestamps log uptime
no service password-encryption
!
hostname 2621
!
ip subnet-zero
!
ip audit notify log
ip audit po max-events 100
ipx routing 0030.1977.8f80
isdn voice-call-failure 0
cns event-service server
!
crypto isakmp policy 10
 hash md5
 authentication pre-share
crypto isakmp key cisco123 address 10.99.99.2
!
crypto ipsec transform-set myset esp-des esp-md5-hmac
!
crypto map mymap local-address FastEthernet0/1
crypto map mymap 10 ipsec-isakmp
 set peer 10.99.99.2
 set transform-set myset
 match address 101
!
controller T1 1/0
!
interface Tunnel0
 ip address 192.168.100.1 255.255.255.0
 no ip directed-broadcast
 ipx network BB
  tunnel source FastEthernet0/0
  tunnel destination 10.3.3.1
 crypto map mymap
```

```
!
interface FastEthernet0/0
  ip address 10.2.2.1 255.255.255.0
  no ip directed-broadcast
  duplex auto
  speed auto
 ipx network AA
!
interface FastEthernet0/1
  ip address 10.1.1.2 255.255.255.0
  no ip directed-broadcast
  duplex auto
  speed auto
 crypto map mymap
!
ip classless
ip route 10.3.3.0 255.255.255.0 Tunnel0
ip route 10.3.3.1 255.255.255.255 10.1.1.1
ip route 10.99.99.0 255.255.255.0 10.1.1.1
no ip http server
!
access-list 101 permit gre host 10.2.2.1 host 10.3.3.1
!
line con 0
 transport input none
line aux 0
line vty 0 4
!
no scheduler allocate
end
!--- Output Suppressed
PIX
pixfirewall# sh run
: Saved
:
PIX Version 7.0
!
hostname pixfirewall
enable password 2KFQnbNIdI.2KYOU encrypted
names
!
interface Ethernet0
 nameif outside
  security-level 0
 ip address 10.99.99.1 255.255.255.0
!
interface Ethernet1
 nameif inside
  security-level 100
 ip address 10.1.1.1 255.255.255.0
!
global (outside) 1 10.99.99.50-10.99.99.60
nat (inside) 1 0.0.0.0 0.0.0.0 0 0
static (inside,outside) 10.99.99.12 10.1.1.2 netmask
255.255.255.255 0 0
access-list 102 permit esp host 10.99.99.12 host
10.99.99.2
access-list 102 permit udp host 10.99.99.12 host
10.99.99.2 eq isakmp
```
**route outside 0.0.0.0 0.0.0.0 10.99.99.2 1 route inside 10.2.2.0 255.255.255.0 10.1.1.2 1**

*!--- Output Suppressed*

#### 3660

```
version 12.4
service timestamps debug datetime
service timestamps log uptime
no service password-encryption
!
hostname 3660
!
memory-size iomem 30
ip subnet-zero
no ip domain-lookup
!
ipx routing 0030.80f2.2950
cns event-service server
!
crypto isakmp policy 10
 hash md5
 authentication pre-share
crypto isakmp key cisco123 address 10.99.99.12
!
crypto ipsec transform-set myset esp-des esp-md5-hmac
!
crypto map mymap local-address FastEthernet0/0
crypto map mymap 10 ipsec-isakmp
 set peer 10.99.99.12
 set transform-set myset
 match address 101
!
interface Tunnel0
 ip address 192.168.100.2 255.255.255.0
 no ip directed-broadcast
 ipx network BB
  tunnel source FastEthernet0/1
 tunnel destination 10.2.2.1
 crypto map mymap
!
interface FastEthernet0/0
 ip address 10.99.99.2 255.255.255.0
 no ip directed-broadcast
 ip nat outside
 duplex auto
  speed auto
 crypto map mymap
!
interface FastEthernet0/1
 ip address 10.3.3.1 255.255.255.0
 no ip directed-broadcast
 ip nat inside
 duplex auto
 speed auto
ipx network CC
!
ip nat pool 3660-nat 10.99.99.70 10.99.99.80 netmask
255.255.255.0
ip nat inside source list 1 pool 3660-nat
```

```
ip classless
ip route 0.0.0.0 0.0.0.0 Tunnel0
ip route 10.2.2.1 255.255.255.255 10.99.99.1
ip route 10.99.99.12 255.255.255.255 10.99.99.1
no ip http server
!
access-list 1 permit 10.3.3.0 0.0.0.255
access-list 101 permit gre host 10.3.3.1 host 10.2.2.1
!
line con 0
 transport input none
line aux 0
line vty 0 4
 login
!
end
!--- Output Suppressed
裝置2513B
ipx routing 00e0.b063.e811
!
interface Ethernet0
 ip address 10.3.3.2 255.255.255.0
 no ip directed-broadcast
 ipx network CC
!
ip route 0.0.0.0 0.0.0.0 10.3.3.1
```
*!--- Output Suppressed*

# <span id="page-5-0"></span>驗證

本節提供的資訊可用於確認您的組態是否正常運作。

<u>[輸出直譯器工具](https://www.cisco.com/cgi-bin/Support/OutputInterpreter/home.pl)(僅供註冊</u>客戶使用)支援某些**[show](https://www.cisco.com/cgi-bin/Support/OutputInterpreter/home.pl)**命令,此工具可讓您檢視<u>show</u>命令輸出的分析。

- show crypto ipsec sa 顯示第2階段安全關聯。
- show crypto isakmp sa 顯示所有加密引擎的當前活動加密會話連線。
- (可選): show interfaces tunnel *number* 顯示隧道介面資訊。
- <u>show ip route</u> 顯示所有靜態IP路由,或使用AAA(身份驗證、授權和記帳)路由下載功能安 裝的路由。
- show ipx route 顯示IPX路由表的內容。

### <span id="page-5-1"></span>疑難排解

本節提供的資訊可用於對組態進行疑難排解。

#### <span id="page-5-2"></span>疑難排解指令

<mark>[輸出直譯器工具](https://www.cisco.com/cgi-bin/Support/OutputInterpreter/home.pl)(僅供註冊</mark>客戶使用)支援某些[show](https://www.cisco.com/cgi-bin/Support/OutputInterpreter/home.pl)命令,此工具可讓您檢視show命令輸出的分析。

注意:發出debug指令之前,請先參[閱有關Debug指令的重要資訊。](//www.cisco.com/en/US/tech/tk801/tk379/technologies_tech_note09186a008017874c.shtml)

- debug crypto engine 顯示加密的流量。
- debug crypto ipsec 顯示第2階段的IPSec協商。
- debug crypto isakmp 顯示第1階段的網際網路安全關聯和金鑰管理協定(ISAKMP)協商。
- *(可選):* <u>debug ip routing</u> 顯示有關路由資訊協定(RIP)路由表更新和路由快取更新的資訊
- <u>debug ipx routing {activity |事件}</u> -debug ipx routing {activity | events} 顯示路由器傳送和接 收的IPX路由資料包的相關資訊。

### <span id="page-6-0"></span>清除安全關聯(SA)

- clear crytpo ipsec sa 清除所有IPSec安全關聯。
- clear crypto isakmp 清除IKE安全關聯。
- (可選):clear ipx route \* 從IPX路由表中刪除所有路由。

# <span id="page-6-1"></span>相關資訊

。

- [IP安全\(IPSec\)產品支援頁面](//www.cisco.com/en/US/partner/tech/tk583/tk372/tsd_technology_support_protocol_home.html?referring_site=bodynav)
- [GRE支援頁面](//www.cisco.com/en/US/partner/tech/tk827/tk369/tk287/tsd_technology_support_sub-protocol_home.html?referring_site=bodynav)
- [技術支援 Cisco Systems](//www.cisco.com/en/US/customer/support/index.html?referring_site=bodynav)